PRÓ-REITORIA DE EXTENSÃO CAMPUS: Vitória

PROJETO DE CURSO

Coordenador: Albert Einstein Spíndola Saraiva de Moura

Vitória de Santo Antão, 23 de agosto de 2022

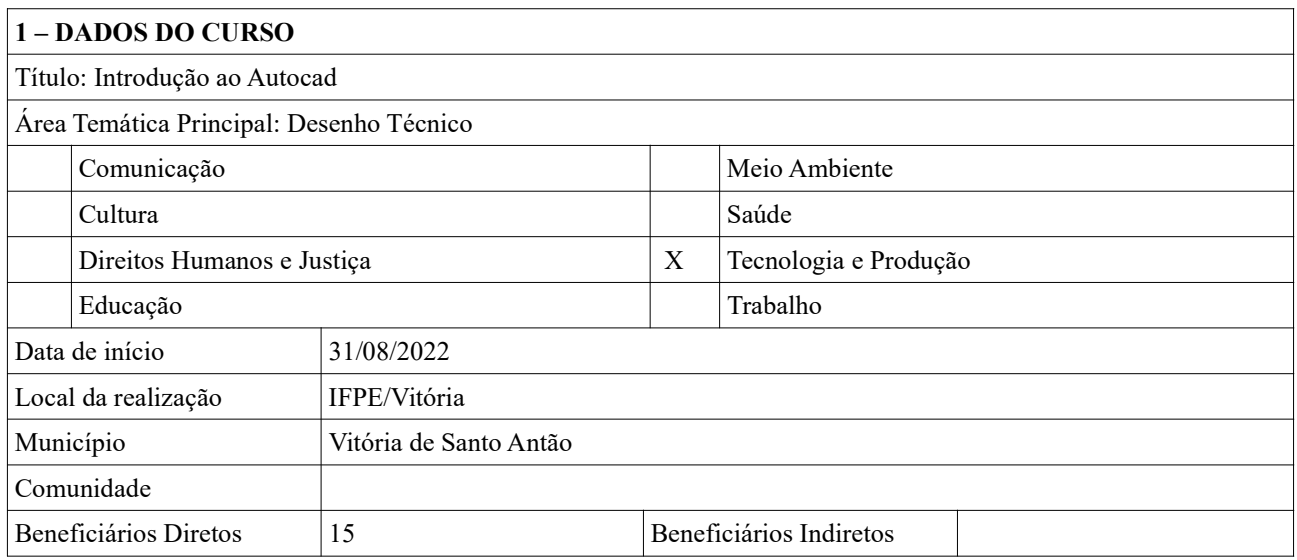

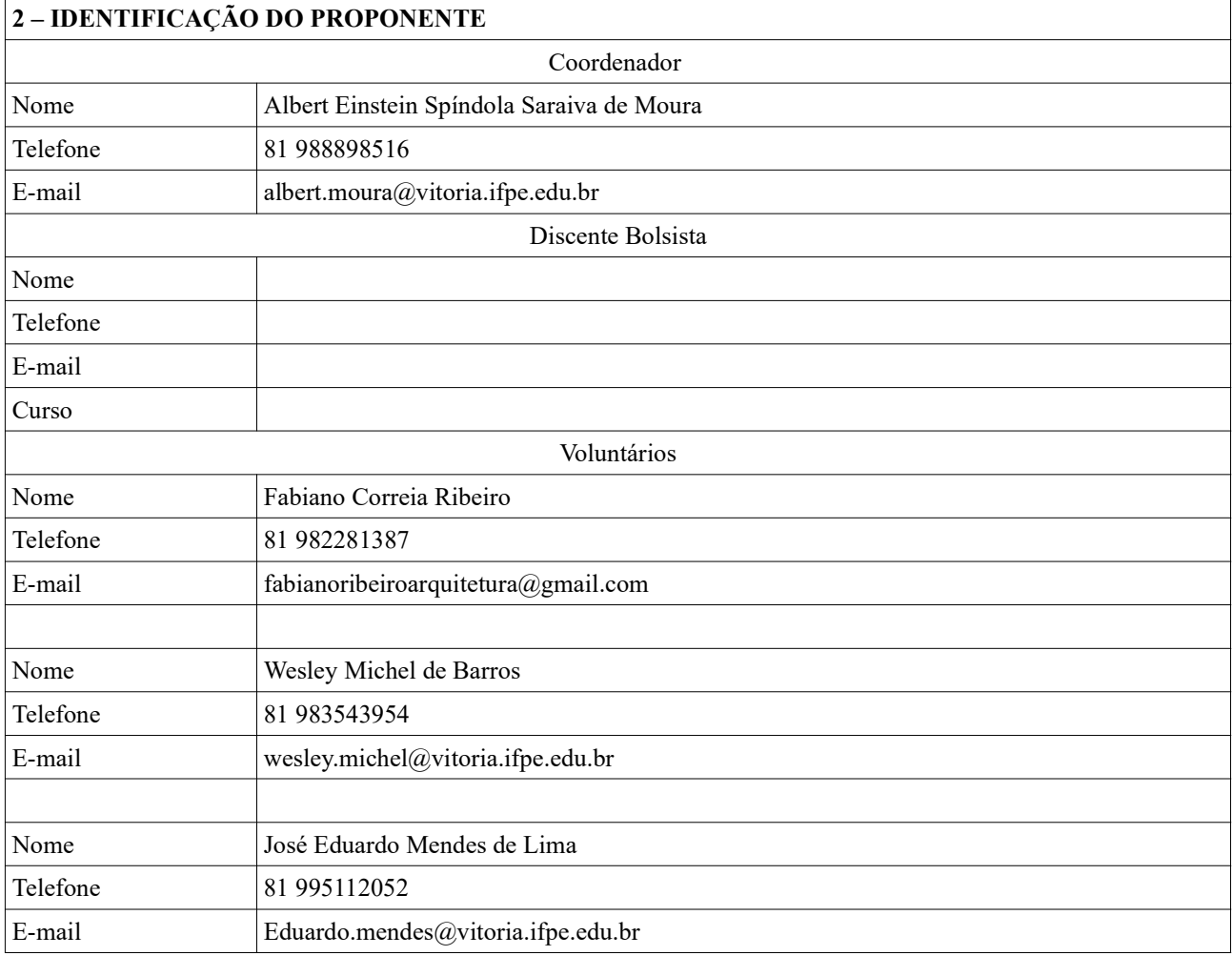

# 3 – JUSTIFICATIVA

O Autocad é um software usado principalmente na elaboração projetos que envolvam desenhos técnicos, arquitetônicos e topográficos. Pode ser explorado por profissionais de diversas áreas do conhecimento, por exemplo, Arquitetura, Engenharias e Agronomia. O IFPE/Vitória tem profissionais com esse perfil, que fazem parte do corpo docente e técnico voltados aos cursos de Bacharelado em Agronomia, Técnico em Agropecuária, Técnico em Agroindústria e Técnico em Zootecnia. O curso de Introdução ao Autocad será uma formação complementar ou atualização desses profissionais, visando a implementação desses conhecimentos nas suas áreas de atuação. Além disso, o curso visa promover maior interação/parceria com outras instituições, disponibilizando algumas vagas, no primeiro momento, para escolas públicas da região.

### 4 – OBJETIVOS GERAL E ESPECÍFICOS

Geral: Promover formação complementar e atualização de conhecimentos na área de desenho técnico e similares.

#### Específicos:

- Possibilitar formação continuada de docentes, técnicos e discentes do IFPE/Vitória.
- Estimular profissionais do *campus* a ofertarem cursos em cada área do conhecimento.
- Introduzir conhecimentos básicos de manuseio do software Autocad 2D.

### 5 – METODOLOGIA DE ENSINO

- O curso terá carga horária de 20 horas, sendo duas horas por semana.

- As aulas serão ministradas todas as quartas-feiras de 17:15 às 19:15.
- Serão oferecidas 15 vagas, sendo 04 para docentes, 04 para técnicos, 04 para alunos e 03 para visitantes.
- As Etapas serão realizadas no laboratório de informática do IFPE campus Vitória de forma presencial.

- Cada participante terá um computador disponível com o software Autocad instalado.

- As Etapas serão expositivas, por meio de data show, e práticas.

- Para obtenção do certificado o participante deverá ter no mínimo 80% de presença e desenvolver todas as atividades propostas pelo professor.

# 6 – CONTEÚDO PROGRAMÁTICO

Etapa 01 – Abertura do Minicurso. Apresentação inicial. Configurações do Autocad. Funcões do scroll do mouse. Seleção de objetos. Configuração de layers. (2h)

Etapa 02 – Construção de linhas, círculos, retângulos e outros polígonos. Uso das funções Ortho, Snap, Erase, Move, Copy, Fillet e Chanfer. (2h)

Etapa 03 – Atividade Prática 1. (4h)

Etapa 04 - Obtenção de medidas. Uso dos comandos Trim, Offset, Extend, Join, Explod, Rotate, Stretch, Array e Mirror. (2h)

Etapa 05 – Inserção de textos, Cotas, Hachuras e Tabelas. (2h)

Etapa 06 – Atividade Prática 2 (Planta baixa). (4h)

Etapa 07 – Criação de pranchas e plotagem. (2h)

Etapa 08 – Considerações finais. Encerramento.(2h)

# 7 – AVALIAÇÃO

As avaliações serão realizadas no decorrer do curso, nas atividades práticas 01 e 02.

Será disponibilizado também um questionário/pesquisa para cada participante comentar aspectos positivos e negativos do curso, sugerir mudanças na forma e no conteúdo, além de propor outros temas de interesse.

# 8 – REFERÊNCIAS

AUTODESK. Disponível em <https://www.autodesk.com.br/>. Acessado em: 19 de agosto de 2022.

Vitória de Santo Antão, 23 de agosto de 2022.

\_\_\_\_\_\_\_\_\_\_\_\_\_\_\_\_\_\_\_\_\_\_\_\_\_\_\_\_\_\_\_\_\_\_\_\_\_\_\_\_\_\_\_